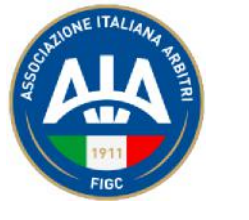

**COMMISSIONE INFORMATICA**

Roma, 17/09/2021

## Oggetto:Sinfonia4You: rilascio implementazioni

La nuova versione di Sinfonia4You comprenderà da domani:

## • **Relazione OT on-line per CRA (calcio 11 )**

Attivata nuova funzionalità (da menù: Area Tecnica->Gestione Gare->Gestione Relazioni) che permette, alle CAN e agli Organi Tecnici Regionali/Provinciali, l'inserimento della propria relazione relativa agli arbitri, assistenti e, se presenti, ai quarti ufficiali. La relazione sarà poi visibile nella scheda tecnica degli associati, secondo le tempistiche modificabili dalla pagina del menù amministratori Gestione Gare->Gestione Designazioni->Gestione Relazioni->Pubblicazione che è la stessa utilizzata per le relazioni OA.

## • **Relazione on-line della visionatura congiunta per CRA (calcio 11 )**

Attivata nuova funzionalità che, a partire dalla pagina già in uso per la visualizzazione e la valorizzazione delle relazioni OA (da menù amministratori: Gestione Gare->Gestione Designazioni->Gestione Relazioni->Elenco), permette alle CON e agli Organi Tecnici Regionali/Provinciali l'inserimento della propria relazione relativa alla covisionatura dell'osservatore. Si precisa che la relazione congiunta si inserisce dall'interno della relazione OA (tab Congiunta" ed è pertanto necessario cliccare sull'icona "i" celeste come per entrare nel dettaglio della relazione OA stessa. I voti assegnati dall'OA e dall'OT agli associati vengono presi dal tab "Chiusura OT", pertanto, prima di fare la relazione della covisionatura, è obbligatorio assegnare tutti i voti e chiudere la relazione OA. La relazione della visionatura congiunta sarà poi visibile nella scheda tecnica degli osservatori, secondo le stesse tempistiche dei voti e delle relazioni OA, modificabili dalla relativa pagina (da menù amministratori: Gestione Gare->Gestione Designazioni->Gestione Relazioni->Pubblicazione).

## • **Relazione OA on-line per CRA (calcio a 5)**

Attivata nuova funzionalità (da menù: Area Tecnica->Gestione Gare->Gestione Relazioni) che permette agli Osservatori l'inserimento della propria relazione relativa agli arbitri di calcio a 5. La relazione sarà poi visibile nella scheda tecnica degli associati, secondo le tempistiche modificabili dalla pagina del menù amministratori Gestione Gare->Gestione Designazioni->Gestione Relazioni- >Pubblicazione che, per i CRA/CPA, è la stessa utilizzata per le relazioni OA del calcio.